# JUNIT

## **Unit testing alla XP**

**JUnit è un framework per l'automazione del testing di unità di programmi Java che si ispira al eXtreme Programming**

**Ogni test contiene le asserzioni che controllano che il programma non contiene difetti**

**Nota:** XP è molto di più che JUnit, è proprio un modo nuovo di organizzare la fase implementativa (e il modo di lavorare) che coinvolge anche la fase di testing

## **eXtreme Programming**

### **Coding**

cliente sempre disponibile, seguire gli standard, pair programming, proprietà collettiva del codice, nessun straordinario

#### **Testing**

Tutto il codice deve avere test di unità, quando un bug è trovato, vengono creati i test, è completamente automatizzato

#### **Planning**

scrivere casi d'uso degli utenti, frequenti release, incontri frequenti, iterazioni continue

### **Designing**

semplicità, limitare le funzionalità, refactor, usa metafora del sistema

## **Sviluppo guidato dai test**

#### **Lo sviluppo guidato dai test "Test-Driven Development Cycle" prevede i seguenti passi:**

#### **2. scrivi i casi di test**

- dalle specifiche (casi d'uso e storie dell'utente) scrivi un possibile scenario di chiamata di metodi e/o classi
- **3. esegui i test (che falliscono)**
- **4. scrivi il codice fino a quando tutti i casi di test passano**
- **5. ricomincia da 1**
- Se trovi un difetto ricomincia da 1: scrivi i casi di test che falliscono per colpa del difetto e poi modifica il codice

## **Principi dello sviluppo guidato dai test**

### **Il progetto e il codice evolvono sotto la guida di test e scenari reali**

**Anche se ti rallentano inizialmente, alla fine portano più vantaggi che svantaggi**

 $\cdot$  il codice è doppio (applicazione + test)

### **I test fanno parte della documentazione dell'applicazione**

### **L'unit testing deve essere fatto automaticamente**

• il giudizio che un metodo/classe sia corretto deve essere fatto dal codice stesso

### **Alcuni tools**

#### **Ci sono diversi tools per Unit testing nei diversi linguaggi**

#### **Per C++:**

• CUnit/ CPPUnit

#### **Per Java il più diffuso è JUnit**

- <http://junit.sourceforge.net/>
- scritto da [Kent](http://en.wikipedia.org/wiki/Kent_Beck) [Beck](http://en.wikipedia.org/wiki/Kent_Beck) (autore di XP) e [Erich](http://en.wikipedia.org/wiki/Erich_Gamma)  [Gamma](http://en.wikipedia.org/wiki/Erich_Gamma) (autore dei design pattern)

## **Junit**

#### **Usa la riflessione di Java (i programmi Java possono esaminare il loro stesso codice)**

supporta i programmatori nel:

- definire ed eseguire test e test set
- formalizzare in codice i requisiti sulle unità
- scrivere e debuggare il codice
- integrare il codice e tenerlo sempre funzionante

### **Integrato con molti IDE (eclipse, netbeans, ...) L'ultima versione 4 sfrutta le annotation di Java**

• useremo questa versione, codice molto più semplice

## **Mini Esempio con JUnit 4**

•Un caso di test consiste in una classe ausiliaria

- con alcuni metodi annotati @Test
- in cui si controlla la corretta esecuzione del codice da testare mediante istruzioni come assertEquals

#### **Esempio per testare l'operazione \*:**

```
...
public class HelloWorld { 
@Test public void testMultiplication() {
     //Testing if 2*2=4: 
     assertEquals("Mult", 4, 2*2); 
}}
```
### **Unit test di una classe**

#### **Si voglia testare una classe Counter che rappresenta un contatore**

le operazioni di Counter sono:

- **il costruttore che crea un contatore e lo setta a 0**
- **il metodo inc che incrementa il contatore e restituisce il nuovo valore incrementato**
- **il metodo dec che decrementa il contatore e restituisce il nuovo valore**

### **Schema della classe**

Dovremmo scrivere prima il caso di test e poi la classe Counter, per chiarezza scriviamo prima lo scheletro di Counter:

**public class Counter { public Counter(){} public int inc() {} public int dec() {}**

**}**

### **Test di una classe**

**Per testare una classe X si crea una classe ausiliaria (in genere con nome XTest)**

**XTest contiene dei metodi annotati con @Test che rappresentano i casi di test**

### **Testare Counter**

Per testare l'unità Counter, in particolare i metodi inc e dec, creiamo una nuova classe CounterTest (o qualsiasi nome) così:

**import static org.junit.Assert.\*; import org.junit.Test;**

import delle istruzioni di assert

**public class CounterTest { @Test public void testInc() {} @Test public void testDec() {}**

**}**

annotazioni per dire che sono metodi che testano altri metodi

## **Test di un metodo**

Nel singolo metodo di test testiamo ogni metodo della classe sotto test

Dobbiamo:

- 3. creare eventuali oggetti delle classe sottotest
- 4. chiamare il metodo da testare e ottenere il risultato
- 5. confrontare il risultato ottenuto con quello atteso
	- **per far questo usiamo dei metodi assert di Junit che permettono di eseguire dei controlli**
	- **se un assert fallisce, JUnit cattura il fallimento e lo comunica al tester**
- 6. ripetiamo da 1

## **Test di inc()**

In testInc() creiamo un'istanza di Counter, lo incrementiamo con il metodo inc() e controlliamo (mediante l'istruzione assertEquals) che inc() funzioni correttamente:

@Test

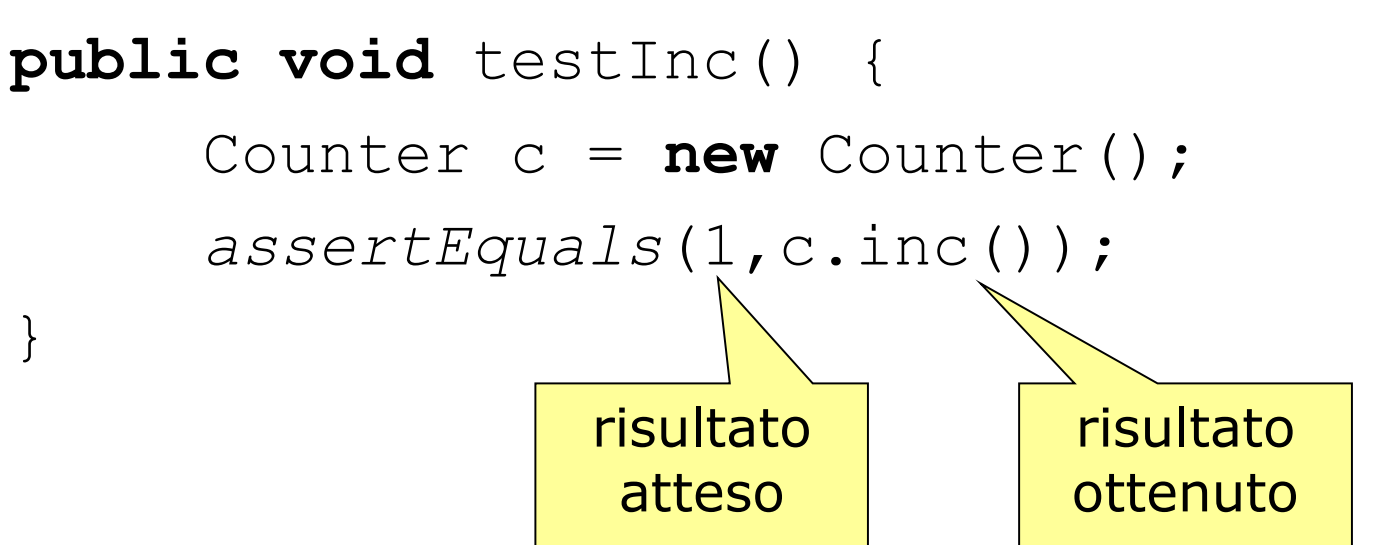

### **Metodi assert**

#### **Ci sono molti metodi assert:**

- **assertEquals**(*expected***,** *actual*)
- **assertEquals**(String *message***,** *exp***,** *act*)
	- **per controllare l'uguaglianza (con equals) di exp e act**
- **assertTrue**(expression)
	- per controllare che expression sia vera
- **assertNull**(Object *object*)
- **fail**() e **fail**(String *message*)
	- per terminare con un fallimento
- **assertSame**
	- $\bullet$  per usare  $\epsilon$  invece che equals per il confronto

## **JUnit in Eclipse** (1)

#### **E' consigliabile usare un IDE come eclipse che assiste nella scrittura ed esecuzione dei casi di test**

#### **Per scrivere una caso di test:**

- 3. scrivi la tua classe al solito (almeno lo scheletro)
- 4. seleziona la classe per cui vuoi creare i casi di test con il tasto destro -> new -> JUnit Test Case
- 5. appare un dialogo: selezione JUnit 4 e deseleziona tearDown, setUp ... - non sono necessari per piccoli esercizi

## **JUnit in Eclipse** (2)

- 1. fai next -> seleziona i metodi per cui vuoi creare i casi di test
- 2. riempi i metodi di test con il codice che faccia i controlli opportuni

#### **Per eseguire un caso di test in eclipse:**

- tasto destro sulla classe di test -> run As -> Junit Test
- appare un pannello con una barra che rimane verde se tutto va bene

## **In sintesi**

- Abbiamo visto che JUnit:
	- fa parte della metodologia eXtreme Programming;
	- adotta lo sviluppo guidato dai test;
	- è completamente automatico;
- Ricordate che in JUnit:
	- per testare una classe utilizzo un'altra classe
	- per testare i metodi uso dei metodi annotati @Test;
	- nei metodi di test eseguo i metodi da testare
	- e controllo la corretta esecuzione con gli assert
- Infine:
	- eclipse supporta JUnit 4

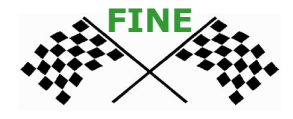